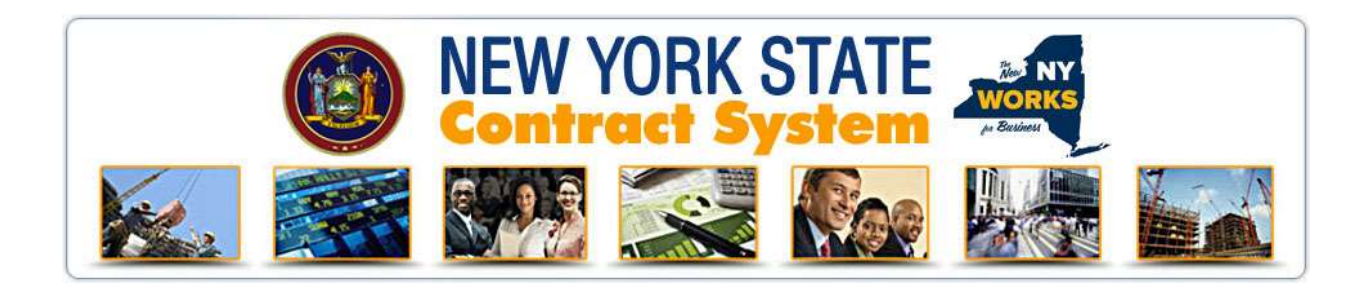

# New York State SFS Import Guide

### Background & Overview

The NYS MWBE Contract System (NYSCS) is an advanced web-based tool that includes comprehensive MWBE contract compliance and spend analysis functions. An import interface has been implemented with the State Financial System that agencies can leverage to streamline the tracking process.

MWBE contract award and payment data is used for a variety of purposes related to Article 15-A of the Executive Law, including quarterly MWBE utilization reports.

SFS produces interface files for the MWBE Contract System to report contract and non-contract payments made by the State of New York to businesses for procurement proposes. The files capture data associated with contracts payments, non-contact payments, contracts and awarded vendors (prime contractors), including but not limited to scope of work, contract amount, amendments to contracts, and disbursement information. SFS provides three extracts to the system:

- 1. Contracts and prime vendor "header" (NYS\_Contracts\_YYYYMMDD)
- 2. ContractPayments (NYS\_ContractPayments\_YYYYMMDD)
- 3. Non-contract Payments and payee vendor (NYS\_POPayments\_YYYYMMDD)

The SFS import interfaces offer six key advantages:

- Automated identification of new contracts for tracking
- Automated identification of dollar amount changes of existing active contracts
- Automated identification of end date changes of existing active contracts
- Automated creation of prime contractor account to support MWBE subcontractor payment reporting
- Automated import of contract payments for active contracts
- Automated identification of non-contract payments made to MWBE firms

### SFS Extracts

SFS initially leveraged existing Master file extracts (M131, M061, and M161 Disbursement) to satisfy the requirements of the interface. In 2015 B2Gnow and SFS worked together to create new interfaces with the upgraded SFS "EE1" environment. The data is provided in a standard format according to the layouts at the end of this document in pipe delimited text files which are pgp encrypted prior to transmission to a secure FTP server.

The contract extracts are provided on a weekly basis; payment extracts are provided on a monthly basis and all data is fully encrypted.

### Data Manipulation

SFS generates the files in a manner consistent with providing only the data needed for the New York State Contract System. Below are basic criteria for the data in each file.

- **Contracts:** New or amended contracts during the week prior to the import date.
- Contract Payments: Contract payments made on active contracts during the month prior to the import date.
- Non-Contract Payments: non-contract procurement-related payments to vendors made during the month prior to the import date.

After import the payment records are matched to the MWBE Certified Directory based on the date of the transaction. If certified at the time of the transaction, the payments are flagged as MWBE payments; all other payments are flagged as non-MWBE payments. During the quarterly MWBE utilization reporting process, agencies can request consideration of payments to potential MWBE firms, subject to ESD approval.

## Data Flow

The diagram below visually illustrates the flow of information from SFS to the NYS MWBE Contract System.

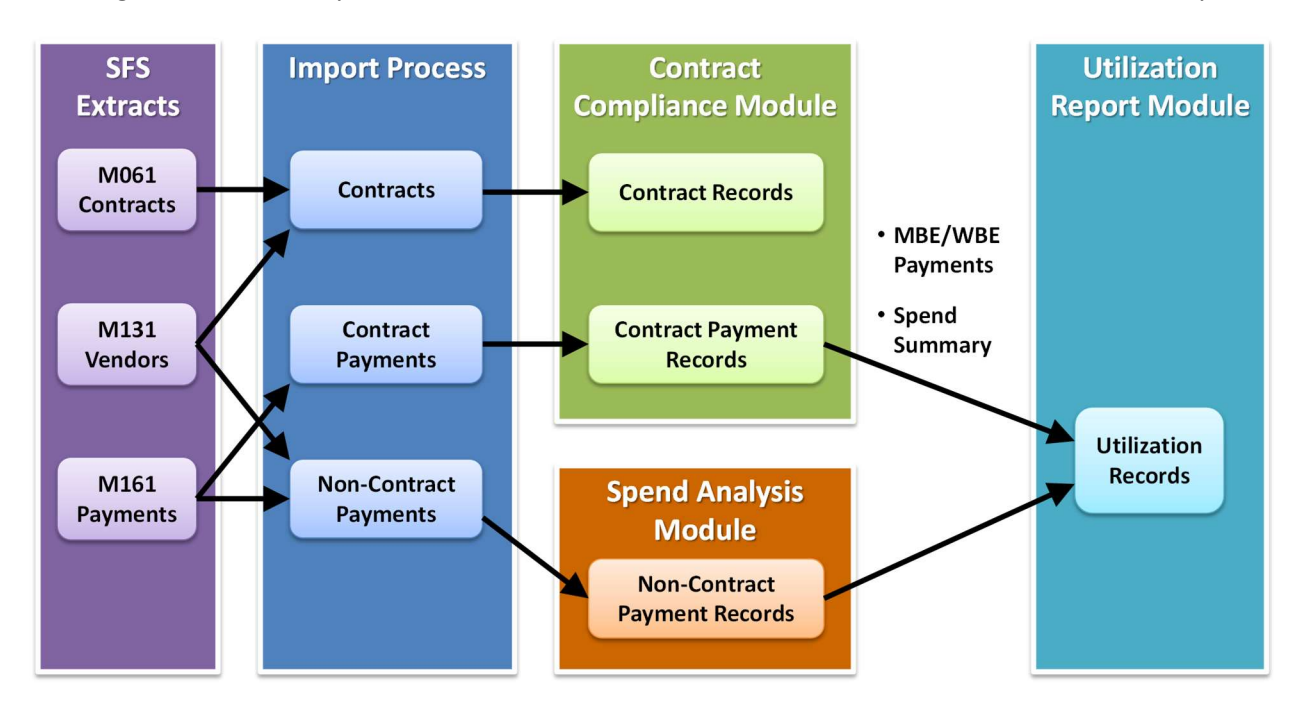

# Limitations of the SFS Import Interface

The amount of information present in SFS relevant to MWBE tracking is limited. Several important data elements are NOT provided by SFS and must be added to a contract record by users, including:

- MBE/WBE goals
- Waiver details
- Exempt status
- ESD Industry
- ESD Product Code
- NAICS Codes
- Various Contract Settings, including Grant/Non-Profit, P-Contract details,
- Subcontractors
- Subcontractor Payments

The MWBE Contract System offers hundreds of additional fields at the contract, subcontract, payment, and vendor level to provide rich data tracking for the NYS MWBE program.

# After Import

Refer to the user guide (Chapter 3: Contracts) for process explanations for "locking-in" new contracts, adding amendments/change orders, handling rejected import records, and other best practices for managing imported data.

#### Contract Records

A typical contract subject to MWBE compliance would include the following steps to fully activate:

- 1. Lock-in contract to add missing data and verify SFS provided data. All records listed must be locked in.
- 2. Add MWBE and non-MWBE subcontractors (alternatively, an agency may notify a prime contractor of the requirement to access the system and submit their subcontractors for approval).
- 3. Start regular compliance auditing that involves import of contract payments and reporting of subcontractor payments by the prime contractor.

Overall, SFS records are generally high quality with data in the correct format. Therefore, the rate of record rejection is low.

#### Non-Contract Records

Non-contract payments are transactions directly with MWBE and non-MWBE firms that do not involve contract relationships. They are typically small in terms of dollar volume but high volume, and often account for a substantial portion of an agency's MWBE spend. The majority of the payment transaction volume in SFS is for non-contract payments.

Non-contract payments from SFS are automatically identified and mapped to MBE/WBE type based on their certification status. All records are matched to ESD Industries and Product Codes based on an SFS Account Code mapping developed by ESD to minimize user data entry. The payments are then imported into the NYSCS "Spend Analysis" module. The aim is to substantially automate the reconciliation process to reduce agency effort in identifying and reporting M/WBE utilization. Non-contract payment data in the Spend Analysis module can be transferred to a quarterly M/WBE utilization report with one click.

The process is simple:

- 1. Non-contract SFS payments are separated from the contract SFS payments.
- 2. Using the SFS account code, exempt non-contract payments are removed.
- 3. Using the SFS account code and a special "cross-walk" the ESD industry and product codes are assigned to the payments.
- 4. The payments are matched to the M/WBE directory using the payment date on each record. Payments to firms certified on the payment date are flagged as "for credit".
- 5. The records are available in the system for viewing and editing. From the left menu, select View > PO Payments or Search > PO Payments.

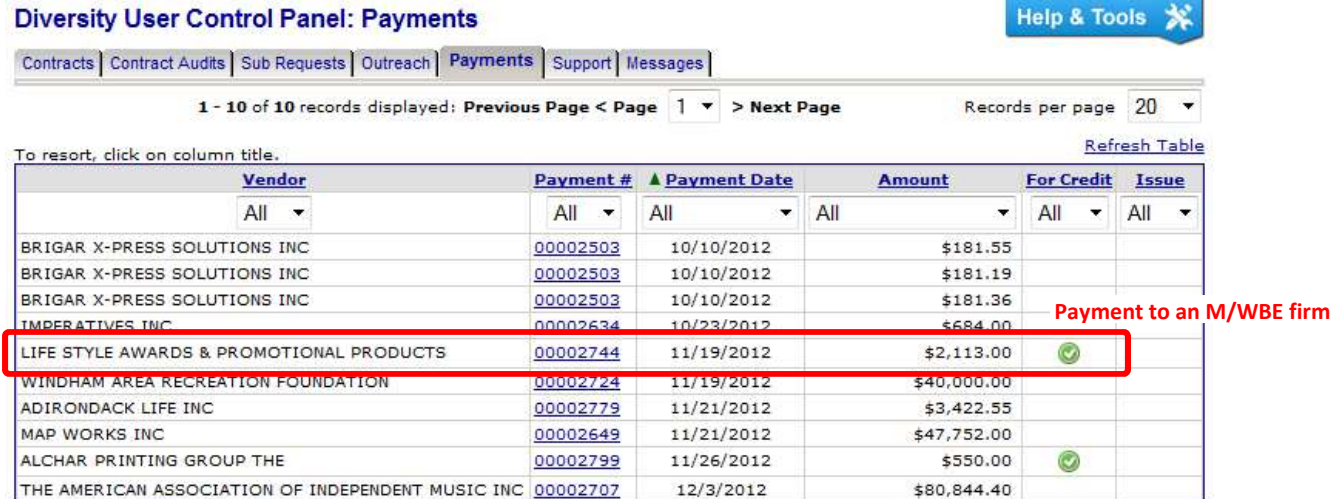

For most agencies, the data will import with no additional input required. However, some actions may be required to finalize the data.

- Record with missing data: payments missing critical data will be flagged by  $\bigcirc$ . These records need to be edited to add the missing information and resaved. Missing data is rare with SFS payments. Open the payment to edit, update any required fields (also highlighted with  $\bigcirc$ ), and resave the record.
- MBE & WBE dual certified firms: the system automatically assigns credit for firms that are MBE or WBE certified. Payments to firms that are MBE and WBE certified are assigned to one of the types; agencies can update the record if needed to change the designated type, which is at the agency's discretion.

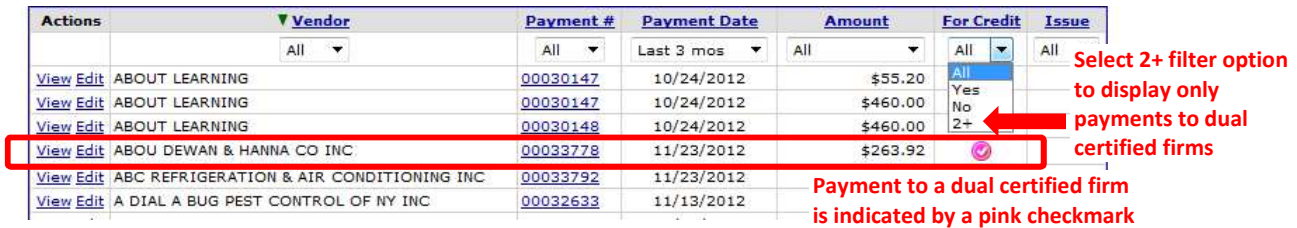

Payment records against firms with dual certification will initially include an alert at the top of the page

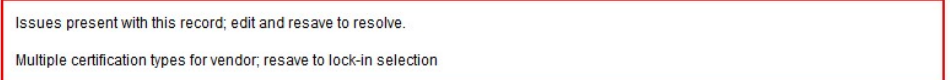

and additional detail in the Payment Information box.

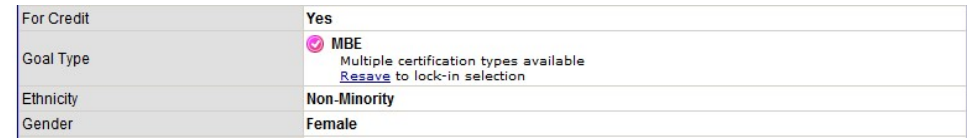

Click the Edit button (at the top right of the page) or Resave link to lock in the MBE or WBE selection and remove the alerts.

- Categorization: identification of ESD industry and product codes are based on a cross-walk developed by ESD. The accuracy of the match is entirely dependent on the accurate selection of an SFS account code when the payment was made. An agency may choose to update the codes for better quality.
- **Exempt payments:** the removal of exempt payment categories is based on the ESD cross-walk. Agencies may identify additional exempt payments for removal. The system does not permit payment records to be deleted; there is a "zero-out" function that will set the value of the payment to zero and require a reason to be added. This ensures the auditability of the data in the system.

To zero-out a payment, access the record and click the Zero Out Payment button under the Amounts box.

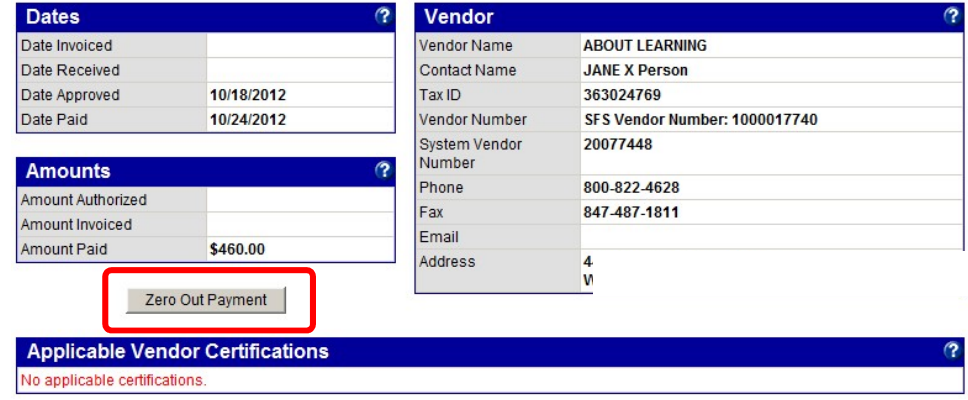

A red outlined box will appear in place of the button. Enter the reason for zeroing out the payment and click Submit.

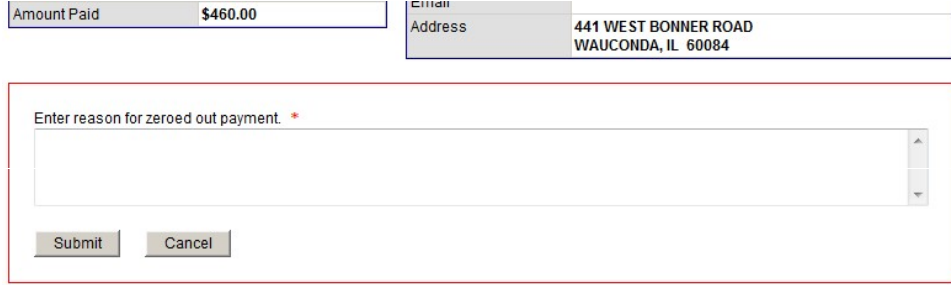

#### Payment record detail

#### **Payment Analysis: View Payment**

**Payment Information** 

Return To List Edit

Help & Tools \*

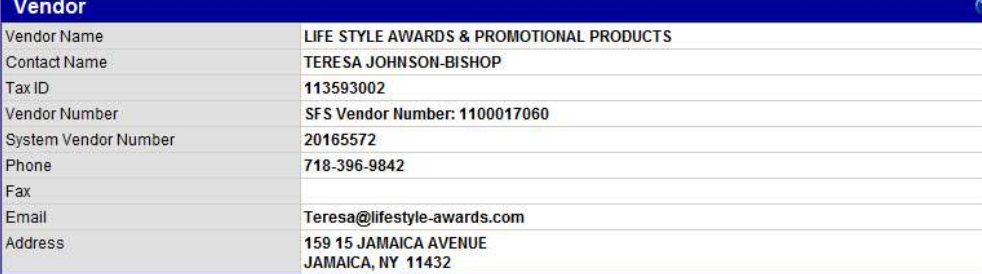

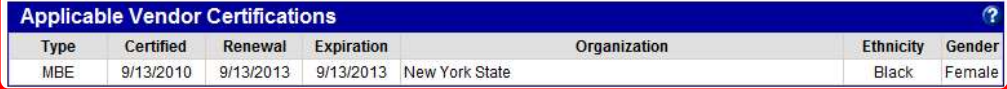

Applicable M/WBE certifications from the directory based on payment date

 $\overline{P}$ 

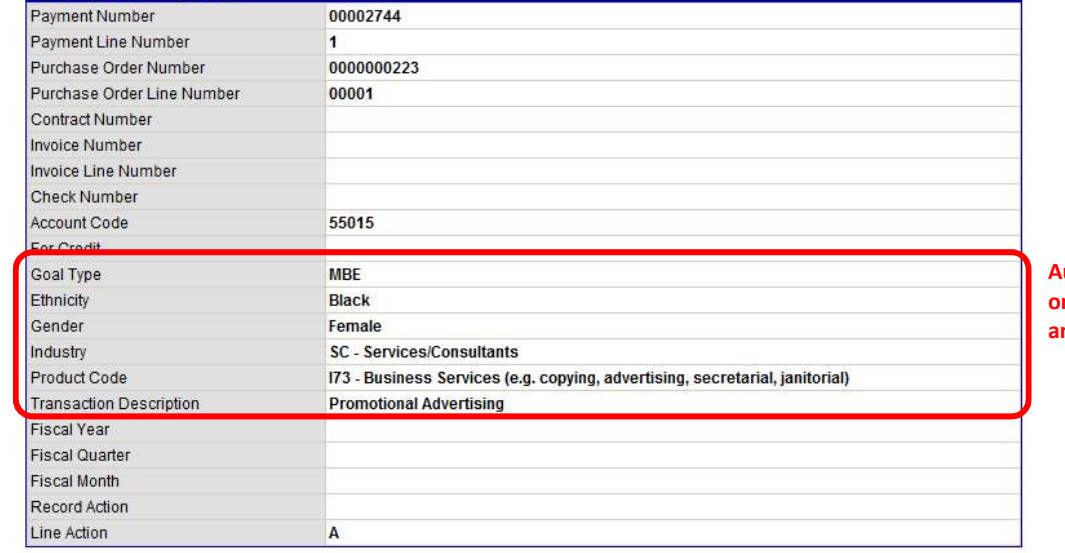

Automatic fill-in based on M/WBE directory and ESD cross-walk.

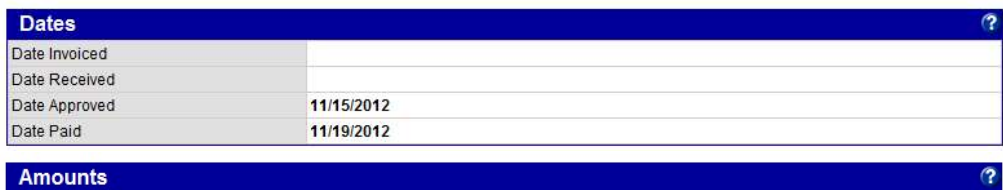

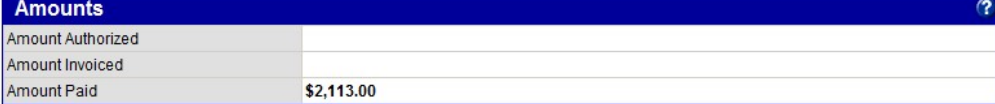

# Special Considerations

#### Social Security Numbers

There are individuals on the vendor file for certain program type payments where the tax identification number is their Social Security number, which is considered confidential information. If there is an individual on the vendor file referenced by Social Security number, the number will be masked XXX-XX-1234 (only the last four numbers will be visible). During import into the NYS MWBE Contract System, the SFS vendor id will instead be used for the matching process.

#### Exempt & Excluded Contracts

Exempt and excluded contracts must be flagged as such. The contract record in the NYSCS has a dedicated field for this status. Update the Yes/No setting if necessary; if the contract is exempt or excluded, add a reason why and attach any (optional) supporting documentation.

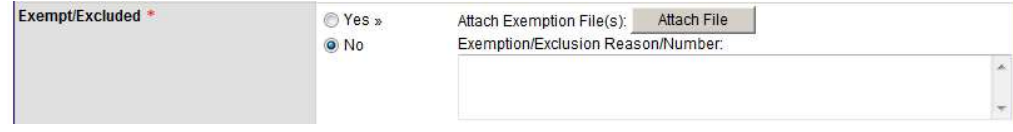

#### Contract Compliance Audits

When an agency pays a prime contractor and it is included in the SFS payment file, a contract compliance audit is automatically created and the prime contractor contacted to report their subcontractor payments.

Ideally, each payment to a prime contractor would be audited; however, in a practical sense there are many circumstances where primes receive many small payments each month and the burden to report subcontractor payments on every small amount is excessive. Therefore, a monthly audit option aggregates all payments for a month into one contract compliance audit. This substantially reduces the reporting burden, but does introduce a small lag time in the reporting process; monthly audits are generated on the first business day of the following month.

The frequency of compliance auditing is a setting on the contract edit page – three options are available. Once the contract is locked in and payments have been reported, the audit period interval cannot be changed.

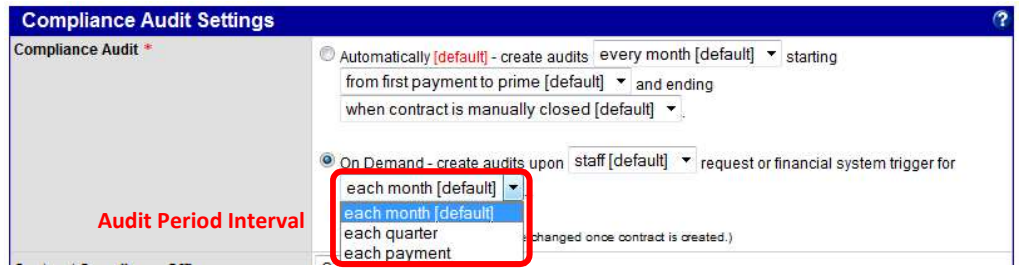

An analysis of SFS contract payments indicated there is substantial "scatter" of payments on many contracts. Therefore, the default setting for SFS agencies is "each month". On a case-by-case basis, an agency can change the audit period interval to "each payment" or "each quarter" based on the circumstances of a particular contract. For example, construction contracts often have very specific payment structures and are more suitable for "each payment" compliance auditing.

Further information about the audit period interval is excerpted below from the user guide (Chapter 3: Contracts):

#### "Each Month" Audit Period

If a contract is configured for a monthly audit period, all payments during the month are aggregated and added to the audit as a single number. The payment detail is included as part of the record. In the example, three payments were made on the contract during the month. The audit is updated with a total paid amount of \$45,599.86, and the three payments are added to the detail record. The final date of payment is noted on the audit as March 28.

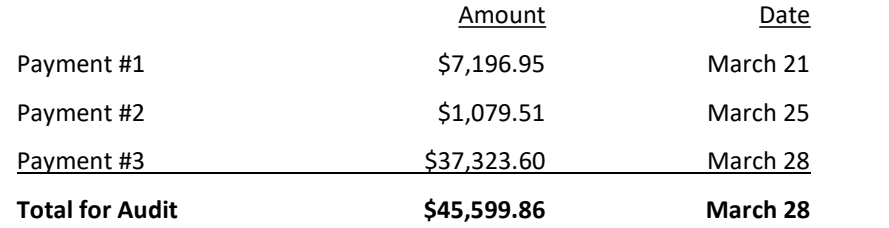

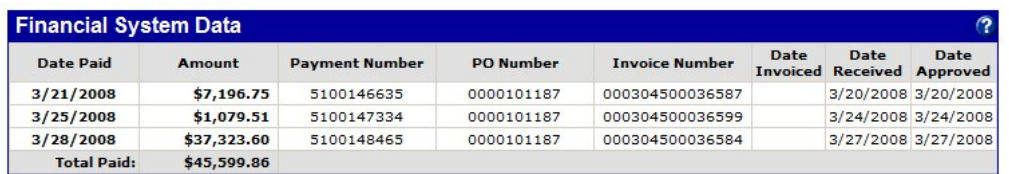

#### "Each Payment" Audit Period

If a contract is configured to audit each payment, an audit is created for every payment regardless of the value. In this circumstance, the example above would instead generate three contract compliance audits, each on its own date with an amount matching the payment.

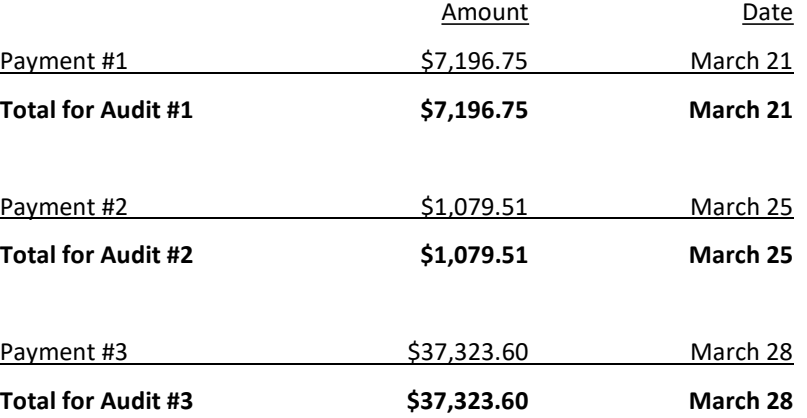

#### Contract Amendments/Change Orders

When contracts are amended through a change order, factors that impact M/WBE participation may change and must be accounted for in the MWBE Contract System. The four relevant situations are:

- 1. Increase in authorized contract amount
- 2. Decrease in authorized contract amount
- 3. Extension to contract duration
- 4. Shortening of contract duration

Contract records imported from SFS are analyzed to determine if one or more conditions above are present for any active contract. SFS does not contain information that identifies changes to the M/WBE participation; this must be added to the MWBE Contract System by the contract compliance user. However, the SFS contract data is used to flag such changes for user review and update. Refer to the user guide (Chapter 3: Contract) for amendment/change order processing instructions.

#### Statewide OGS P-Contracts

The extracts include statewide contracts (P-Contracts) issued by OGS and payments against those contracts. All Statewide contracts and all payments (no matter the agency/authority) are imported into the OGS account for centralized oversight and M/WBE goal monitoring. The payment information from SFS does include a designation of the "paying" agency/authority. At the end of each quarter OGS and ESD send around a listing of payments made against centralized contracts to the agencies responsible for those payments so they can be properly accounted for during the utilization reporting process.

### Changes to the Import

If an agency identifies additional information in SFS for inclusion in the imported contract, vendor, and/or payment records, contact ESD Agency Services with detailed information for review and consideration.

## Contract Record and SFS Field Visual Representation

To assist agencies match SFS data with the location it appears in the NYS MWBE Contract System, the following screenshots are annotated per the legend below. Fields highlighted in red or orange must or should be filled-in during the lock-in process.

#### Legend:

Data imported from SFS. Review and update only if incorrect.

No data in SFS. Fill-in/selection of data is required and critical

No data in SFS. Fill-in/selection of data is optional, but strongly recommended.

Primary contract information with title/description, contract number, value, and relevant dates. At the time of import current value = original award. Update the assigned department as needed; contact ESD if additional departments are needed.

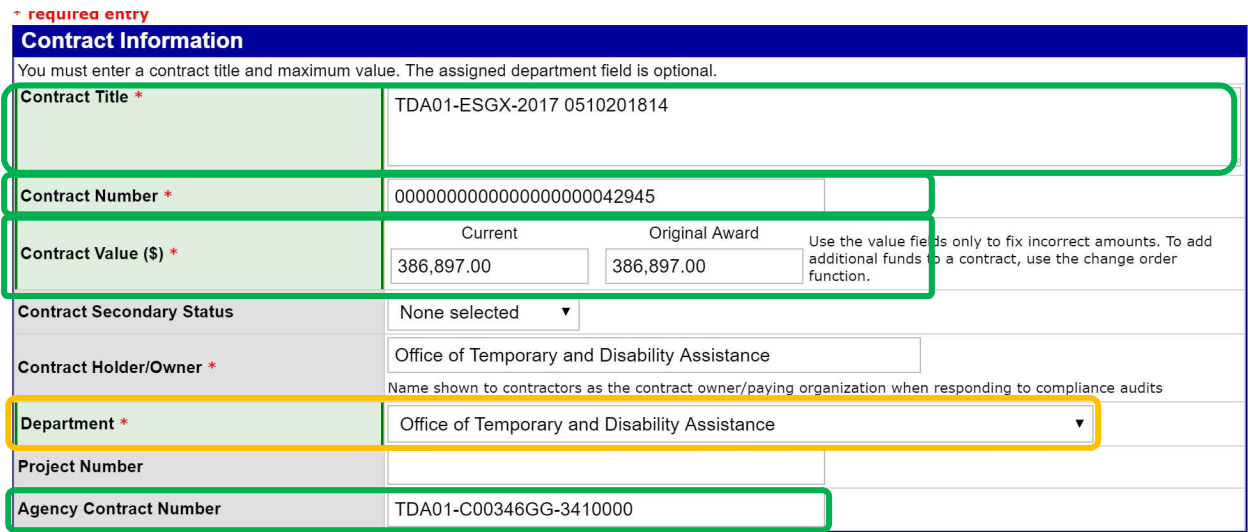

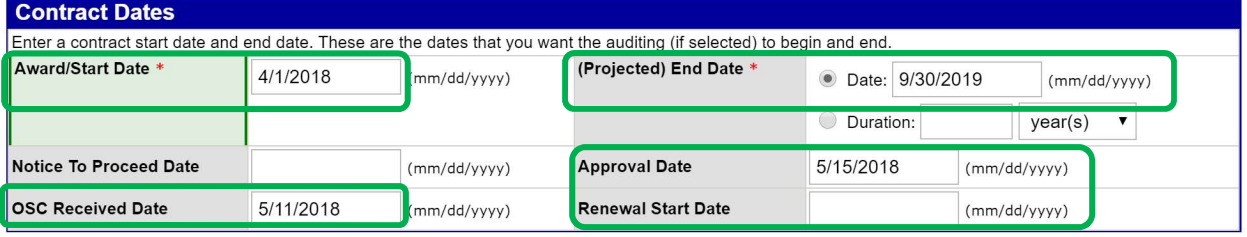

The prime contractor is imported and assigned to the contract. Few records have relevant contact information and/or vendor addresses. The basic data from SFS will be initially assigned, but the information can be updated, including adding vendor users and addresses relevant to the MWBE program.

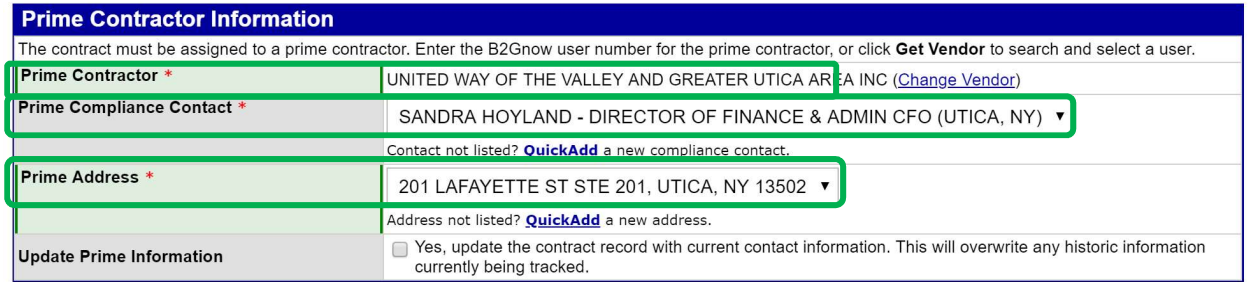

The contract can be assigned to a particular buyer or project manager. These users can be granted viewonly access to their contract records to support the monitoring of MWBE compliance; these users are not MWBE liaisons or contract compliance analysts.

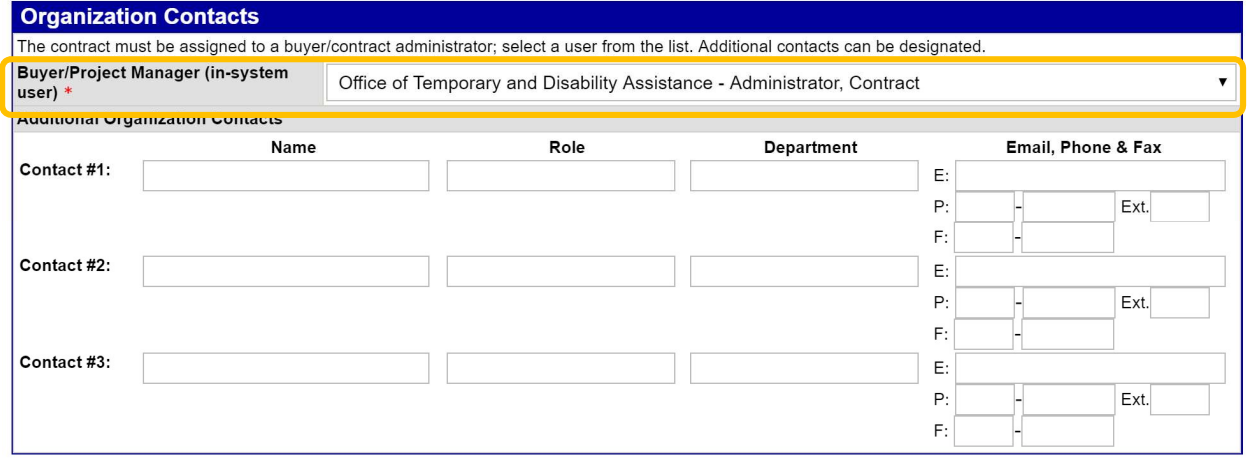

SFS does not contain any information regarding MWBE goals.

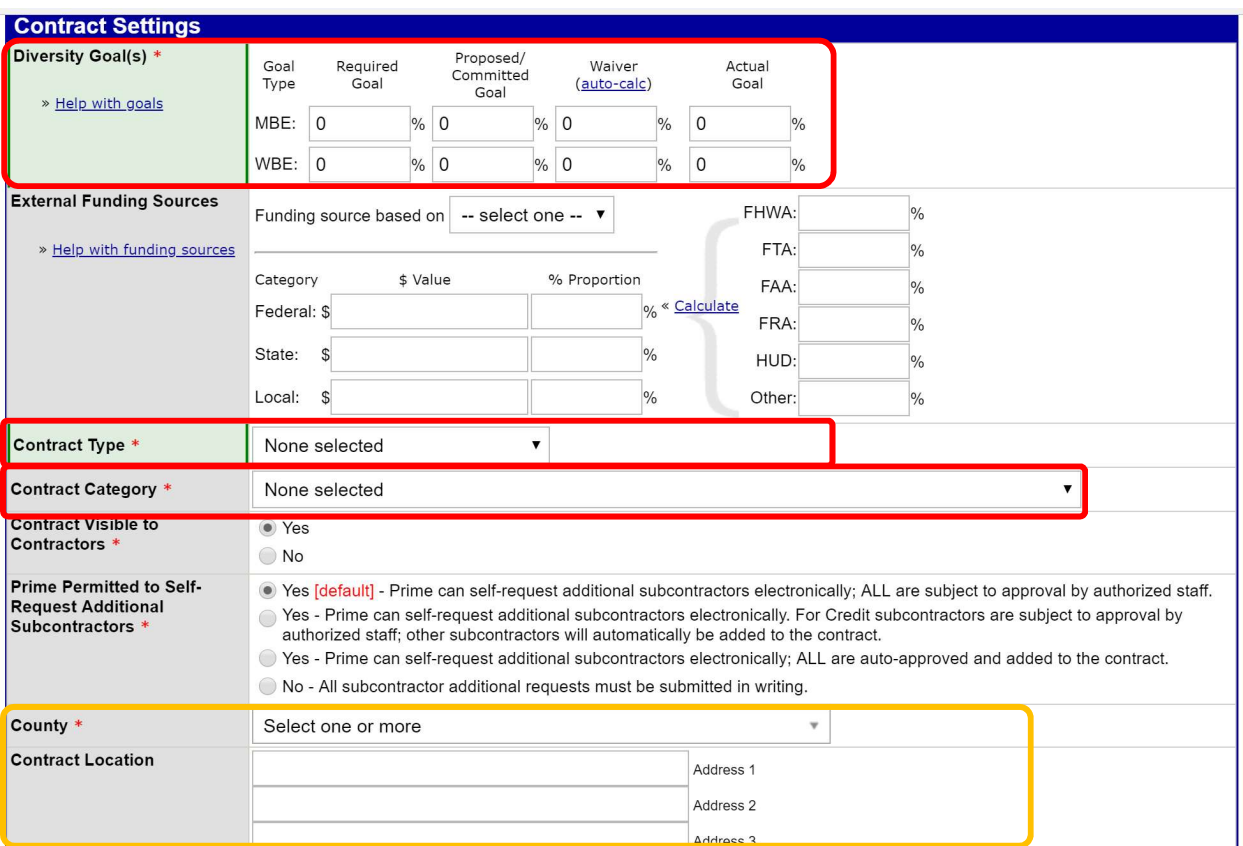

Contract waiver, exemption, and exclusion fields should be updated according to the ESD policy.

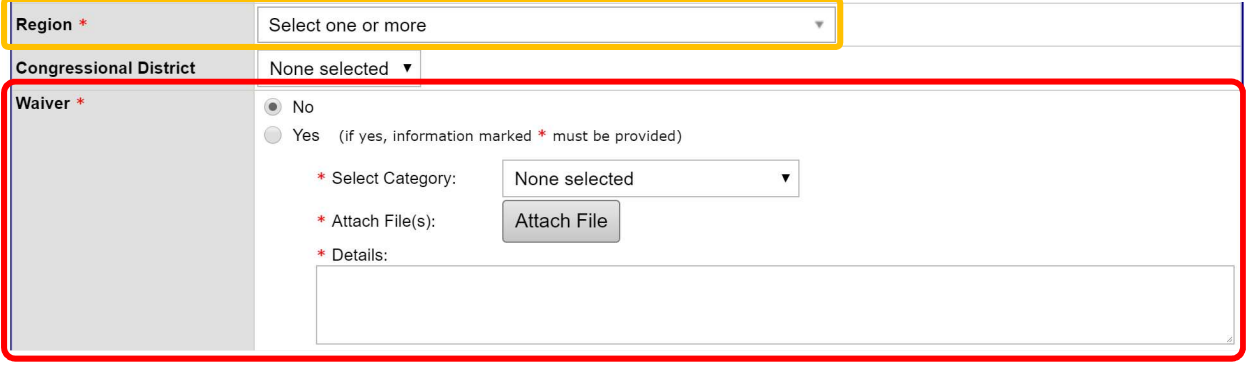

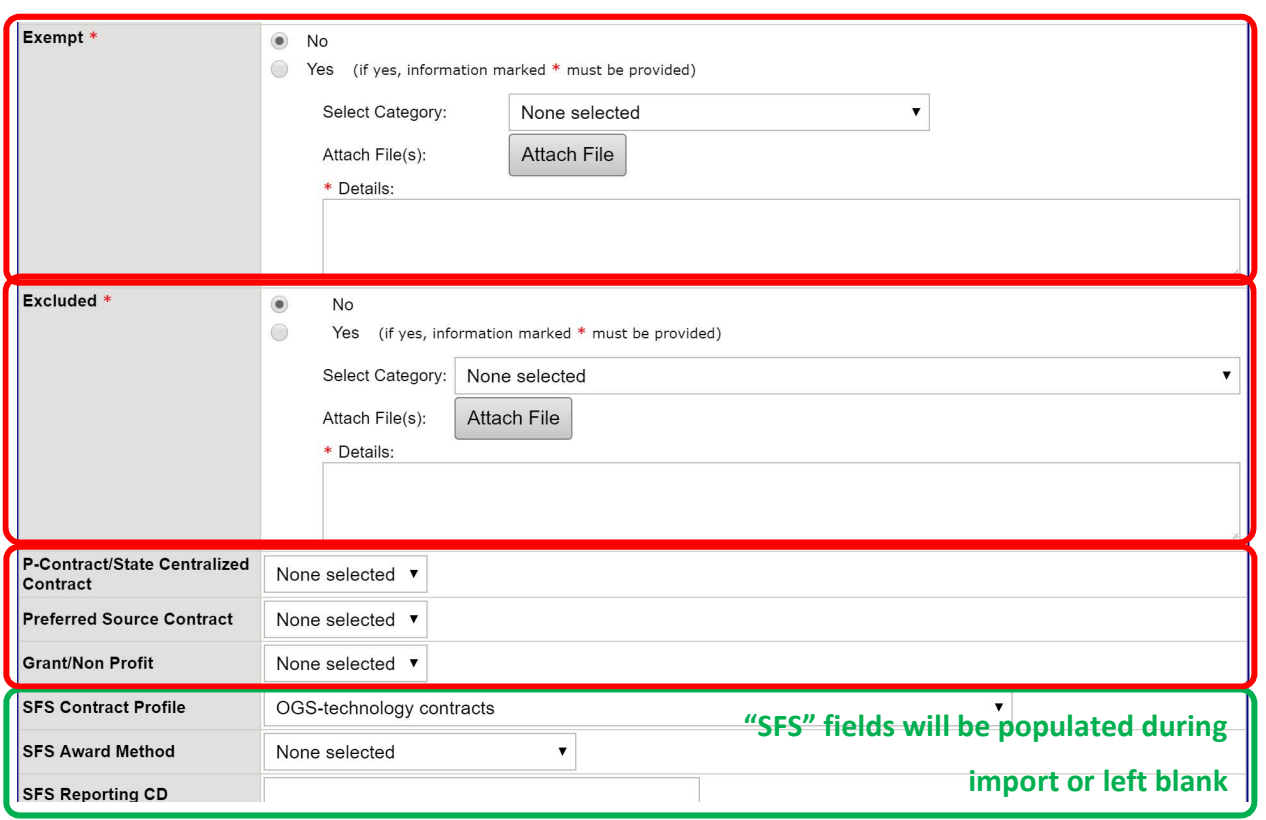

The contract audit settings govern the monitoring of the contract. Settings should remain per the defaults unless a particular circumstance requires adjustment. If another setting seems more appropriate for the majority of your contracts contact ESD to have the default settings adjusted.

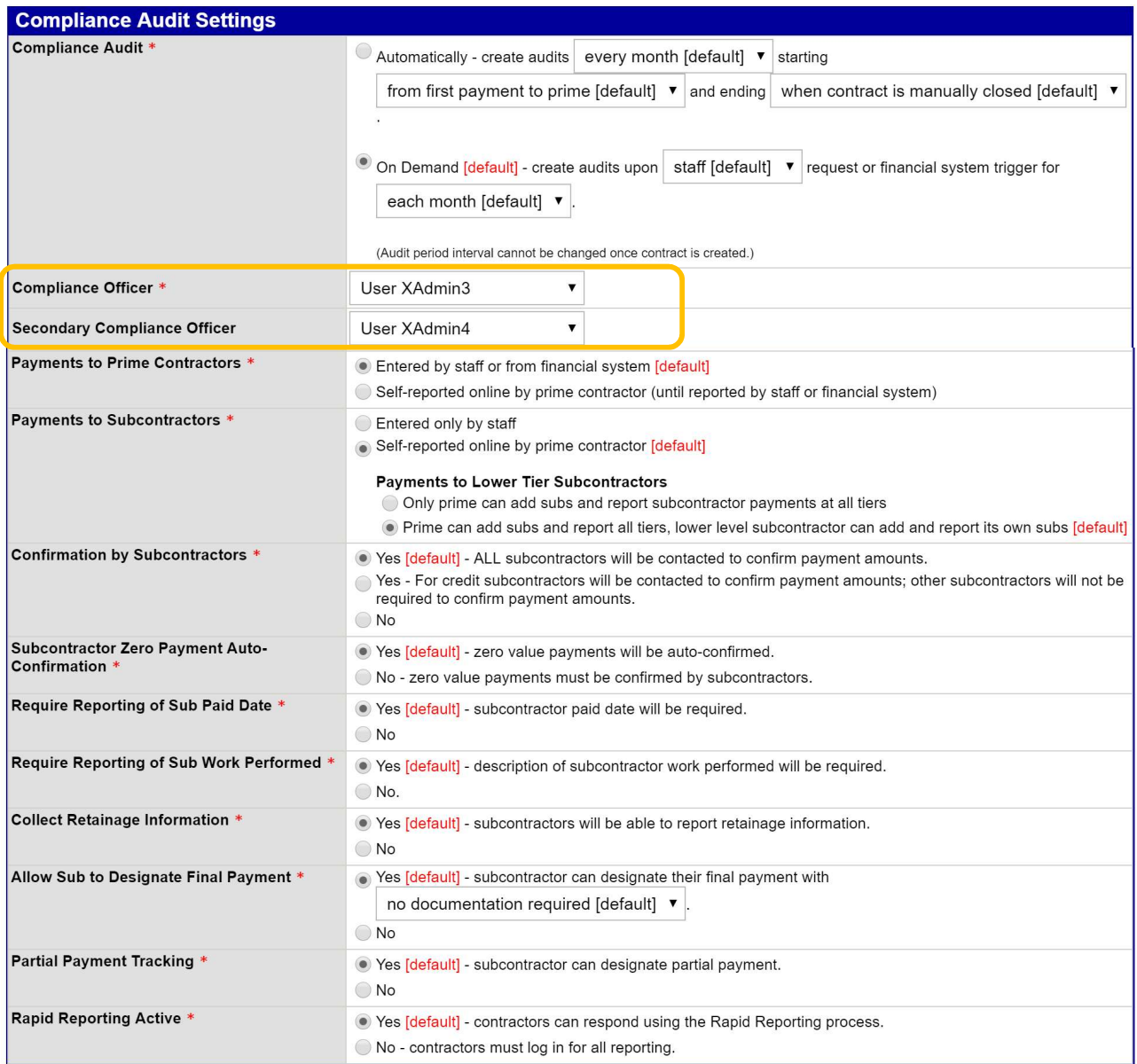

It is strongly recommended to categorize the contract work by adding NAICS codes.

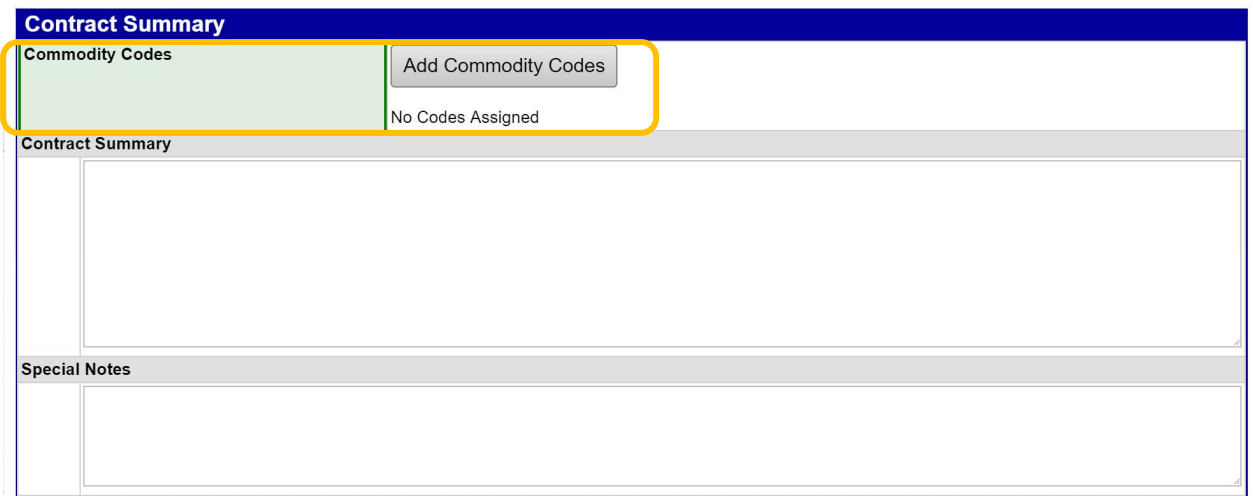

The contract record supports multiple types of file attachments.

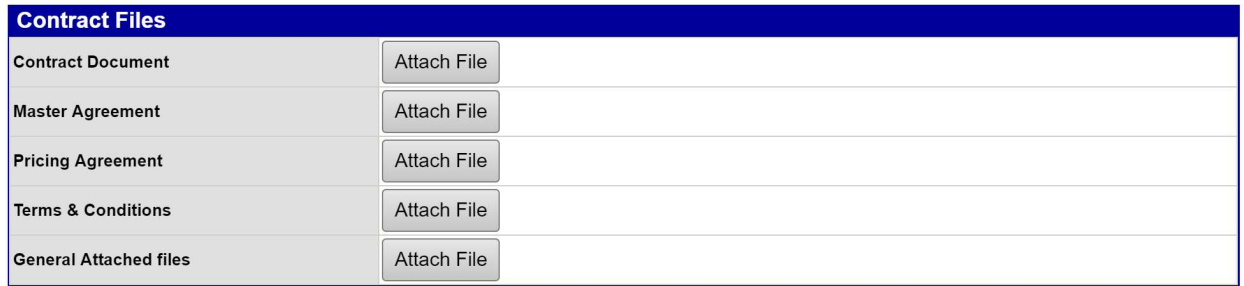

# SFS Field Mappings

### Contract Data – NYS\_Contracts\_YYYYMMDD.pgp

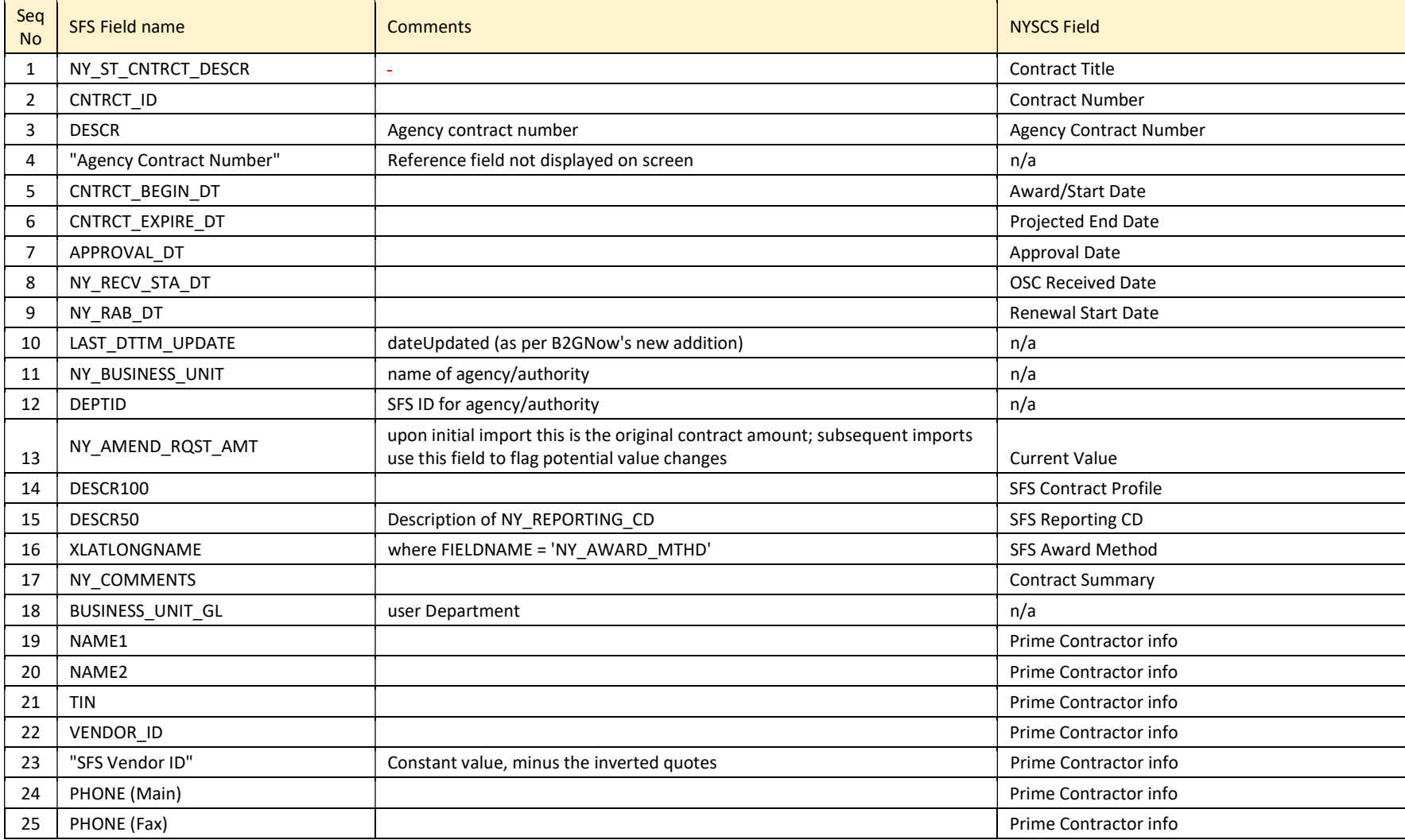

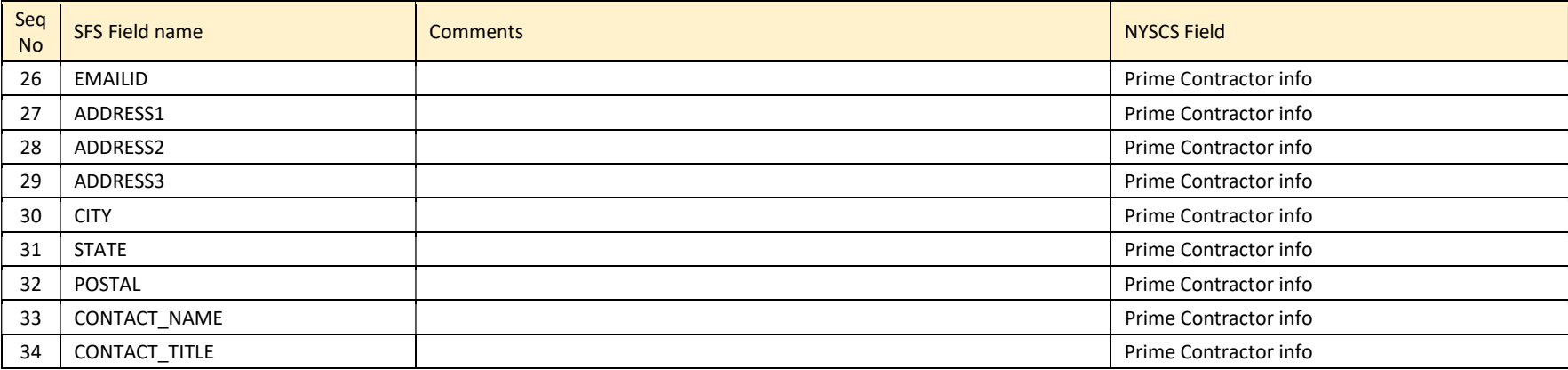

### Contract Payment Data – NYS\_ContractPayments\_YYYYMMDD.pgp

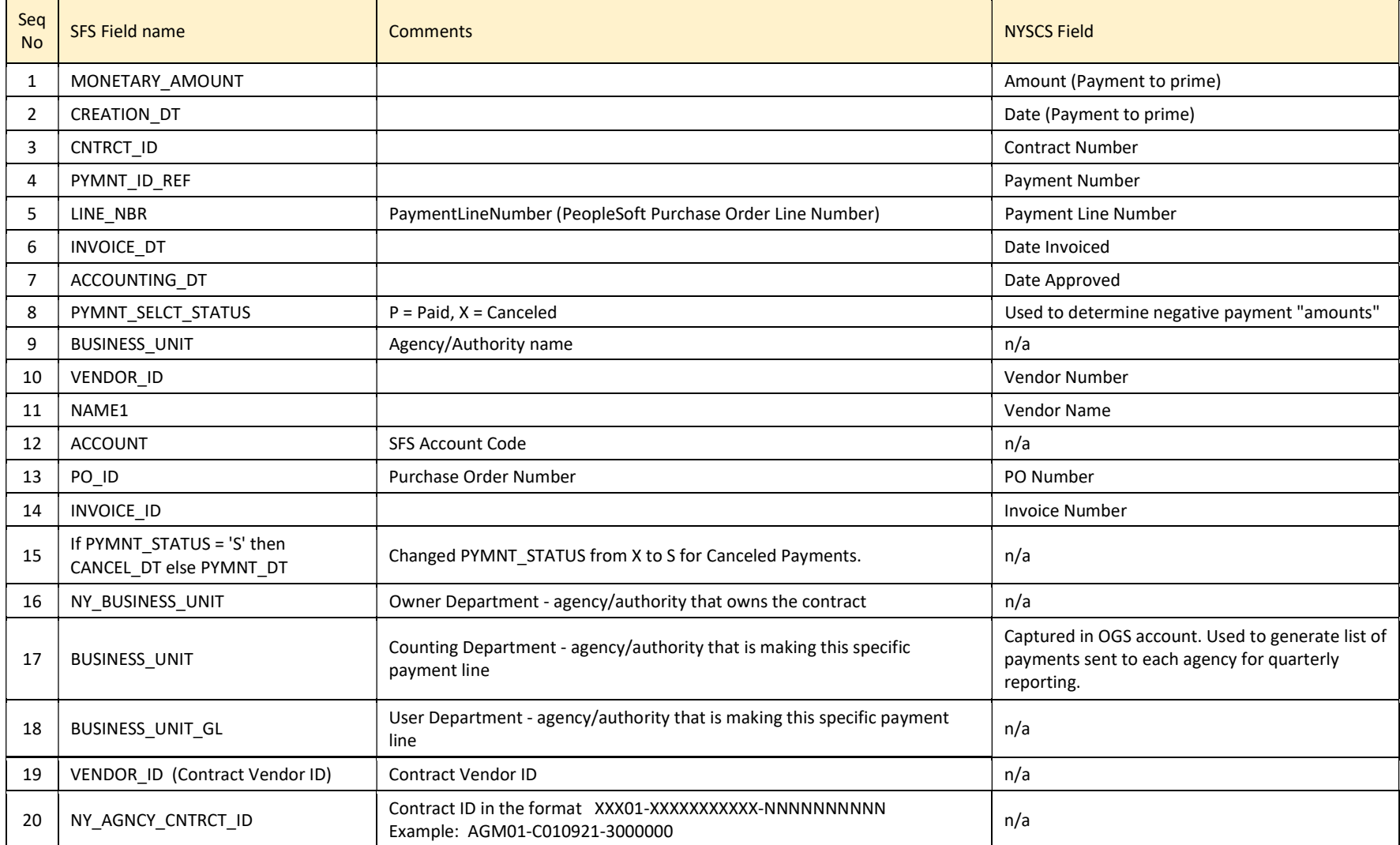

### Non-Contract Payment "PO Payment" Data – NYS\_POPayments\_YYYYMMDD.pgp

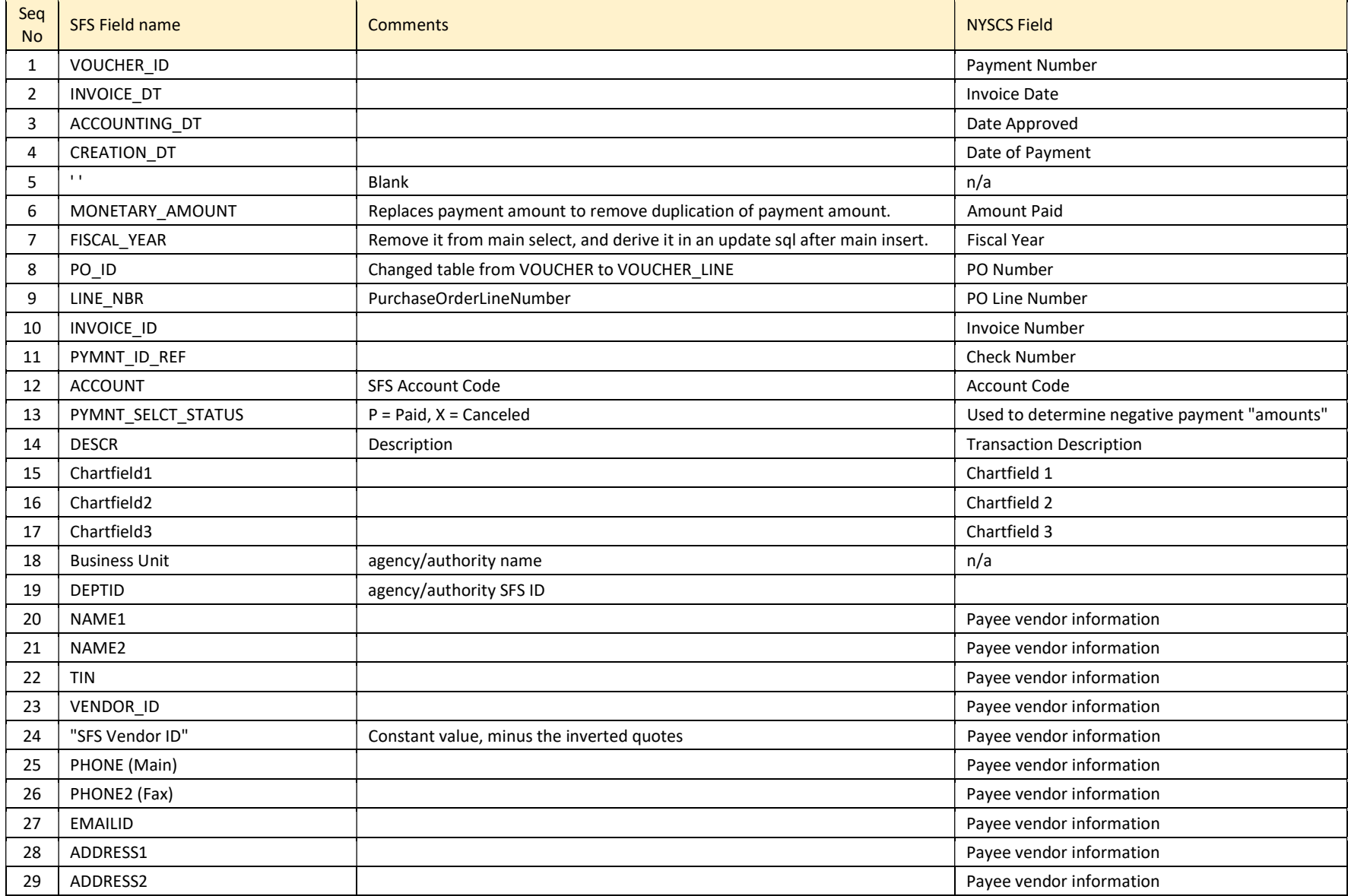

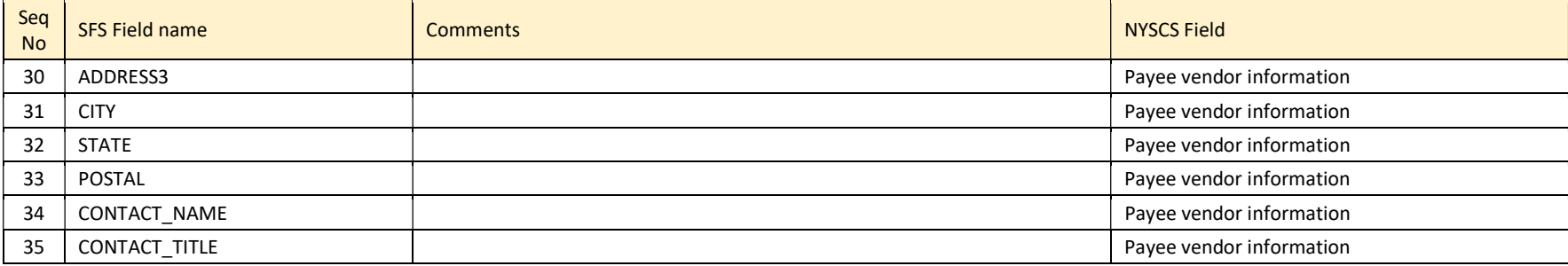